# Destratifizierung AC Lüfter

Destratifizierung

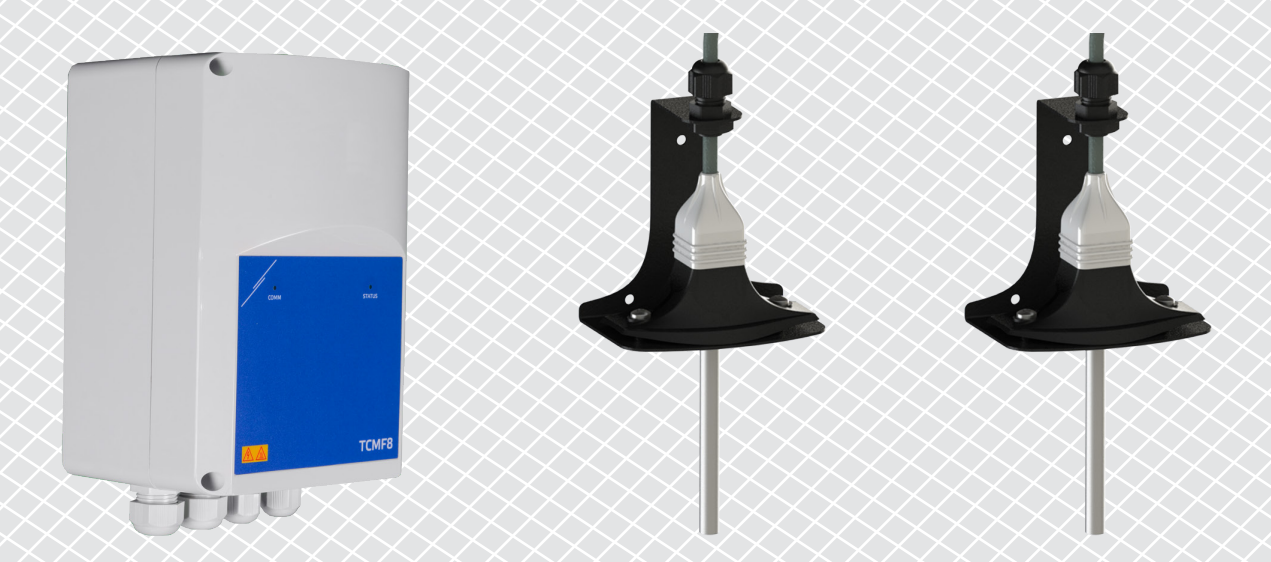

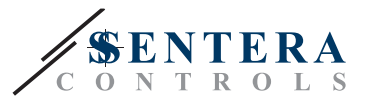

# **LÖSUNGSBESCHREIBUNG**

Diese Lösung steuert Deckenventilatoren für die Destratifizierung. Der Regler regelt die Drehzahl basierend auf der Differenz zwischen Decken- und Bodentemperatur. Durch die Vermischung der Luft wird die Temperatur unter der Decke und am Boden ausgeglichen. Typischerweise wird diese Lösung in großen Hallen wie Lagerhallen oder Produktionsstätten eingesetzt.

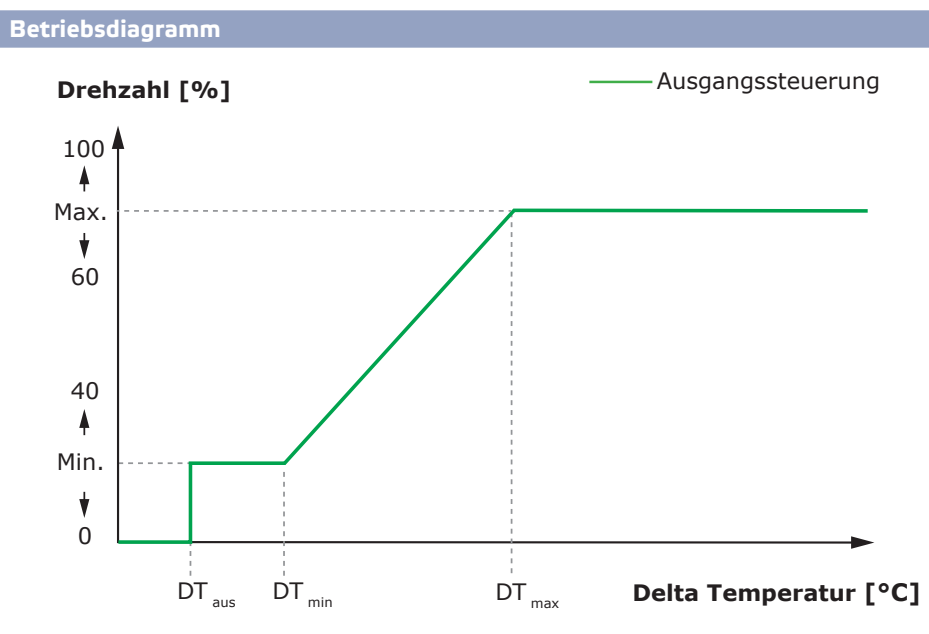

Wenn die Differenz zwischen Decken- und Bodentemperatur niedriger als DT<sub>AUS</sub> ist, werden die Ventilatoren deaktiviert.

Wenn die Temperaturdifferenz DT<sub>AUS</sub> überschreitet, werden die Lüfter mit minimaler Drehzahl aktiviert.

Wenn die Differenz zwischen Decken- und Bodentemperatur zunimmt und höher als DT<sub>min</sub> wird, erhöht sich die Drehzahl.

Wenn die Differenz zwischen Decken- und Bodentemperatur den maximalen Delta-Temperaturwert erreicht, wird die Drehzahl auf die höchste Stufe gestellt. Die Deckenventilatoren bleiben auf hoher Drehzahl, solange die Differenz zwischen Deckenund Bodentemperatur höher als DT<sub>max</sub>ist.

Je kleiner der Unterschied zwischen  $DT_{min}$  und  $DT_{max}$  ist, desto schneller wird die Drehzahl angepasst. Wenn die Deckenventilatoren zu schnell beschleunigen, erhöhen Sie die Differenz zwischen DT <sub>min</sub> und DT<sub>max</sub>, damit die Deckenventilatoren langsamer beschleunigen.

Die minimale und maximale Drehzahl kann über die Modbus Holding Register eingestellt werden.

**Typische Anwendungen**

- Destratifizierung in Lagerhallen
- Destratifizierung in industriellen Bereichen

## **TECHNISCHE DATEN**

- IP54 Schutz für Innenmontage
- Einphasige spannungssteuerbare Motoren
- Maximaler (kombinierter) Motorstrom: 3 A oder 6 A pro Ausgang, je nach TCMF8 Ausführung
- TCMF8 Regler haben 2 identische Ausgänge

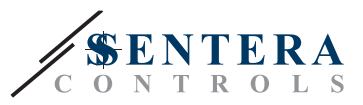

# **SENTERAWEB - IHRE PERSÖNLICHE HLK IoT Plattform**

Sentera Produkte werden mit Standard Firmware (Standardfunktionalität) ausgeliefert. Damit diese Produkte entsprechend der Lösung funktionieren, muss die anwendungsspezifische Firmware über SenteraWeb heruntergeladen werden. Sollwerte, Bereiche und andere Einstellungen können aus der Ferne angepasst werden. Die Messwerte und der Status der angeschlossenen Geräte können überwacht werden. Stellen Sie sicher, dass Sie den ID Code der gewünschten Anwendung sowie die eindeutigen Seriennummern der Produkte haben.

Über die SenteraWeb HLK IoT Plattform ist folgendes möglich:

- Einfaches Anpassen der Parametereinstellungen der angeschlossenen Geräte per Fernzugriff
- Benutzer definieren und ihnen Zugriff geben auf die Überwachung der Installation über einen Standard Webbrowser
- Daten protokollieren Diagramme erstellen und protokollierte Daten exportieren
- Alarme oder Warnungen erhalten, wenn Messwerte die Alarmbereiche überschreiten oder wenn Fehler auftreten
- Verschiedene Regelungen erstellen für Ihr Lüftungssystem z. B. Tag-Nacht Regelung.

## **SENTERA INTERNET GATEWAY**

Das Sentera Internet Gateway wird verwendet, um Ihre Installation mit der SenteraWeb HLK Cloud zu verbinden und die anwendungsspezifische Firmware herunterzuladen.

- Wenn die Firmware heruntergeladen wird, kann das Internet Gateway installiert bleiben oder entfernt werden.
	- ► Wenn das Gateway installiert bleibt, bleibt die Installation mit der SenteraWeb HLK IoT Plattform verbunden und ermöglicht die Verwendung der oben beschriebenen Funktionen. Installationen, die länger als einen Monat inaktiv sind, werden automatisch gelöscht. Um zu verhindern, dass die Installation gelöscht wird, kann sie archiviert werden. Archivierte Installationen können jederzeit wieder aktiviert werden.
	- ► Wenn das Gateway entfernt wird, kann es für die Installation eines anderen Systems verwendet werden. In diesem Fall müssen Sie die aktuelle Installation von SenteraWeb trennen, da jedes Internet-Gateway eine eindeutige Seriennummer hat und diese nur verwendet werden kann, um jeweils eine Installation zu erstellen.
- Sie sind nur mit Wi-Fi Verbindung oder kombiniert mit LAN Verbindung erhältlich.
- Es gibt Ausführungen für DIN-Schienenmontage oder Aufputzmontage.
- Es ermöglicht Ihnen, die erforderliche anwendungsspezifische Firmware auf die angeschlossenen Geräte herunterzuladen und die Einstellungen anzupassen.

Weitere Informationen finden Sie im Kapitel "So verbinden Sie Ihre Installation mit SenteraWeb".

#### **VERKABELUNG UND ANSCHLÜSSE**

Ein Beispiel für die Lösung ist im Anschlussdiagramm unten dargestellt, verschiedene Kombinationen sind möglich.

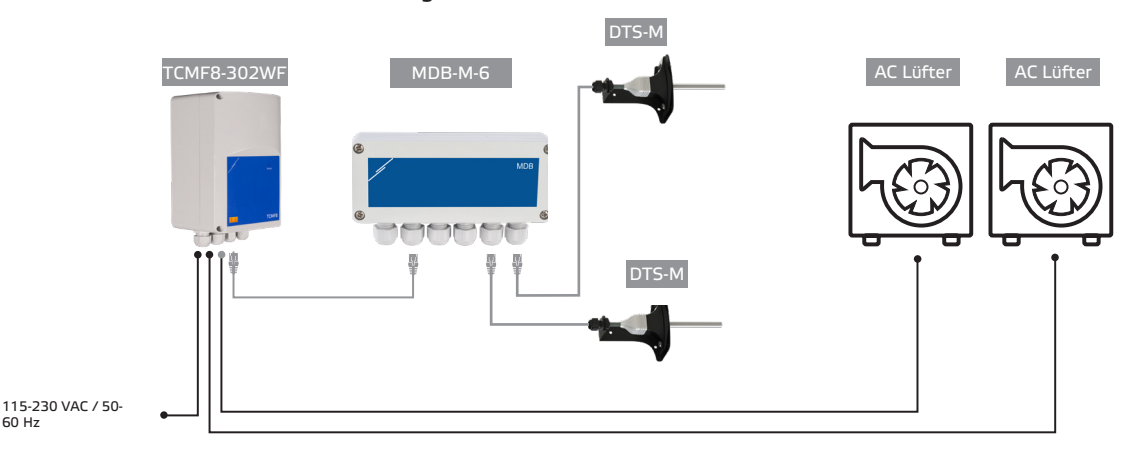

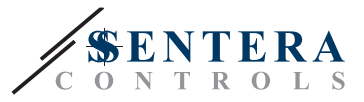

Installieren Sie die Produkte gemäß den Montageanweisungen auf den entsprechenden Produktseiten auf sentera.eu.

**Versorgungsspannung**

Der HLK Fühler und das Internet-Gateway benötigen eine Versorgungsspannung von 24 VDC. Wir empfehlen die Verwendung eines Sentera 24 VDC Netzteils, da es Überlastund Überspannungsschutz bietet.

**UTP-Verkabelung für Daten- (Modbus) und Stromverteilung (24 VDC)**

Sentera Geräte kommunizieren über Modbus RTU. Um die Verdrahtung zu erleichtern, sind einige Sentera Geräte (-M- und -H-Serie) mit RJ45 Anschlüssen erhältlich, um 24 VDC Strom und Modbus Datenkommunikation anzuschließen. Diese Geräte können über ein einziges UTP Kabel angeschlossen werden. Dies vereinfacht die Verdrahtung und den Anschluss.

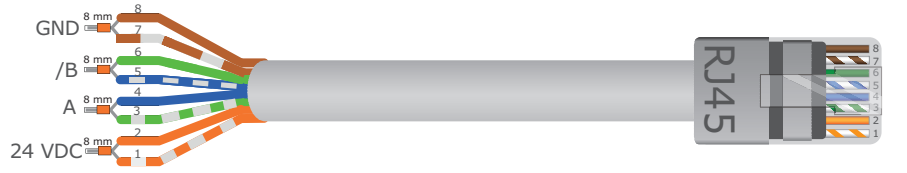

Die Vorteile der Modbus Kommunikation gegenüber einem analogen (0-10 Volt) Führungssignal sind:

- Höhere Zuverlässigkeit
- Reduziertes Risiko von Störungen und Datenverlust
- Längere Kabellängen sind möglich
- Status und Rückmeldung vom angeschlossenen Frequenzumrichter und Motor sind verfügbar.

## **ZUSÄTZLICHE VERKABELUNGSRICHTLINIEN**

Ein Modbus RTU Netzwerk sollte diese Topologierichtlinien befolgen:

- Die maximale Länge der Hauptstrecke sollte auf 1.000 m begrenzt werden. Wenn eine längere Hauptleitung erforderlich ist, empfehlen wir, Modbus RTU-Repeater zu verwenden.
- Es ist ratsam, die Länge der Zweige zu minimieren.
- Bei grossen Kabellängen oder starker elektrischer Verschmutzung empfehlen wir, den Network Bus Terminator (NBT) an zwei Geräten im Modbus-Netzwerk zu aktivieren. Diese NBTs reduzieren elektrische Reflexionen. Jedes Sentera Gerät verfügt über ein NBT, das über die Parametereinstellungen aktiviert werden kann. NBT ist standardmäßig deaktiviert.

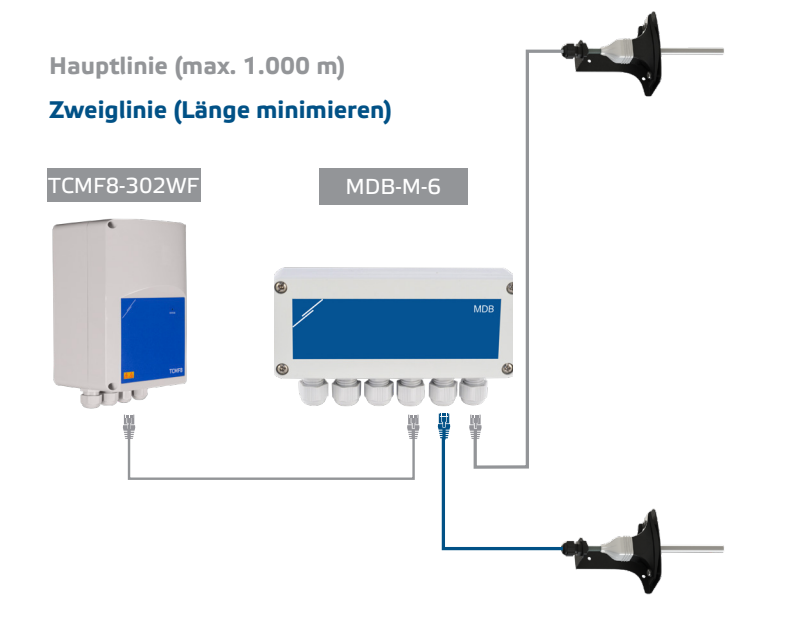

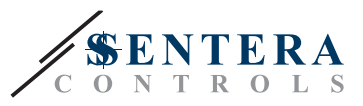

# **SO VERBINDEN SIE IHRE INSTALLATION MIT SENTERAWEB**

#### **1. Erstellen Sie ein Konto auf SenteraWeb**

Erstellen Sie zuerst ein Konto auf SenteraWeb.

Gehen Sie zu <https://www.senteraweb.eu/de/Account/Login>. Hier können Sie sich registrieren oder einloggen.

**2. Erstellen Sie Ihre Installation**

- Sobald Sie angemeldet sind, fügen Sie eine neue Installation hinzu;
- Stellen Sie sicher, dass das Internet-Gateway mit Strom versorgt und mit dem Internet verbunden ist (grüne LED);
- Registrieren Sie das Internet-Gateway über seine Seriennummer;
- Sobald das Internet-Gateway registriert ist, wird Ihre Installation erstellt.
- Registrieren Sie die anderen verbundenen Geräte. Um ein Gerät hinzuzufügen, verwenden Sie seine Seriennummer.

#### **3. Laden Sie Ihre anwendungsspezifische Firmware herunter**

Wenn alle Geräte zu Ihrer SenteraWeb Installation hinzugefügt wurden, können Sie die erforderliche Firmware für diese Lösung über den Lösungs ID-Code herunterladen:

- Wählen Sie Ihre Installation in SenteraWeb aus und klicken Sie auf "Link zur Lösung";
- Geben Sie den Lösungs ID-Code ein und klicken Sie auf "Senden";
- Die lösungsspezifische Firmware wird auf die angeschlossenen Geräte heruntergeladen (dieser Download kann bis zu zwei Minuten dauern);
- Überprüfen Sie nach dem Download die Funktionalität aller Geräte
- Wenn die Lösung betriebsbereit ist, können Sie wählen, ob Sie das Internet-Gateway angeschlossen lassen oder entfernen möchten (weitere Informationen finden Sie im Kapitel "*Sentera Internet Gateway*").